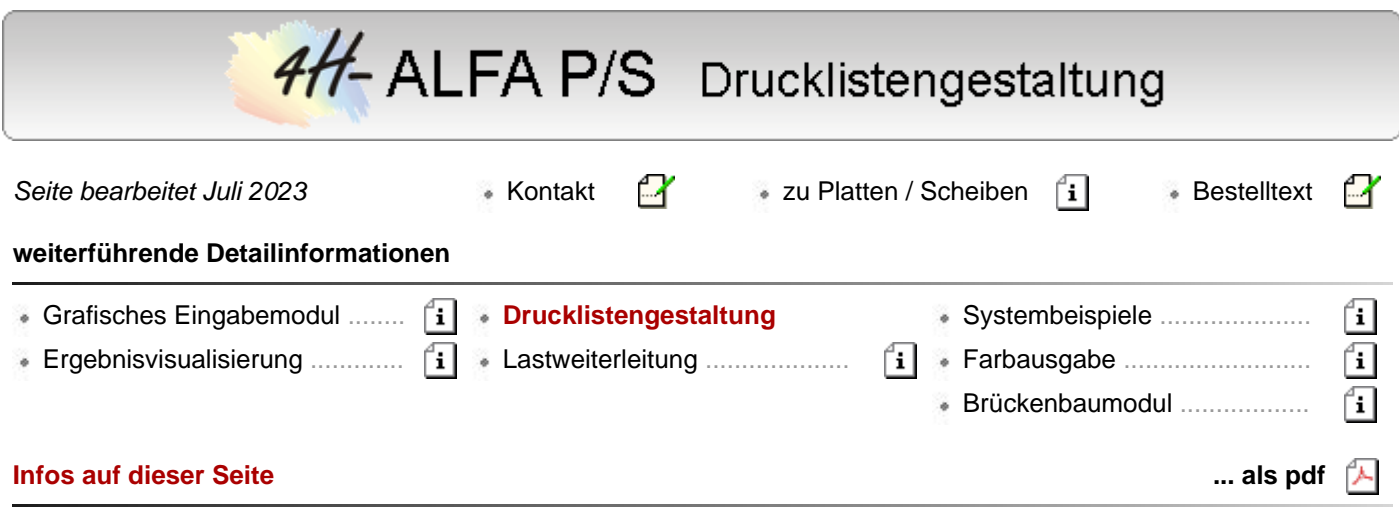

Die Verwaltung der im Rahmen einer Finite-Elemente-Berechnung mit den zugehörigen Nachweisen naturgemäß anfallende Menge an Ein- und Ausgabewerten erfordert ein allgemeines und darüber hinaus individuell konfigurierbares Werkzeug.

Die vom Programm in den Netzknoten ermittelten Ergebnisse werden abgespeichert und sind für eine nachträgliche Umgestaltung der Ausgabe vorrätig, so dass bei Veränderung des Ausgabeumfangs oder Erstellen neuer Ausgaben in grafischer und tabellarischer Form kein neuerlicher Berechnungsgang erforderlich wird.

Die *4H*-ALFA-Drucklistengestaltung bietet in übersichtlicher Form Lastfälle, Lastkombinationen, Nachweise usw. im linken Teilfenster zur Auswahl an. Im mittleren Fenster erfolgt die Auswahl der vorbereiteten Tabellen und Liniengrafiken.

Der Ausgabeumfang von Tabellen kann zudem auf relevante Größen reduziert werden.

## **Fenster Ergebnisse**

Im Fenster *Ergebnisse* werden alle zu den Lastfällen/Lastkollektiven und Bemessungen und Nachweisen vorliegenden Berechnungsergebnisse in einem Baum zusammengestellt.

Nur die in diesem Baum gelb markierten Einträge werden in die Ergebnisdruckliste übernommen.

Durch Doppelklicken einer Zeile in diesem Baum öffnet sich das Fenster *Tabellen/Grafiken/Pläne* in dem die zu diesem Eintrag vorliegenden Einzelergebnisse zur weiteren Verfeinerung gleichfalls in einem Baum aufgelistet sind.

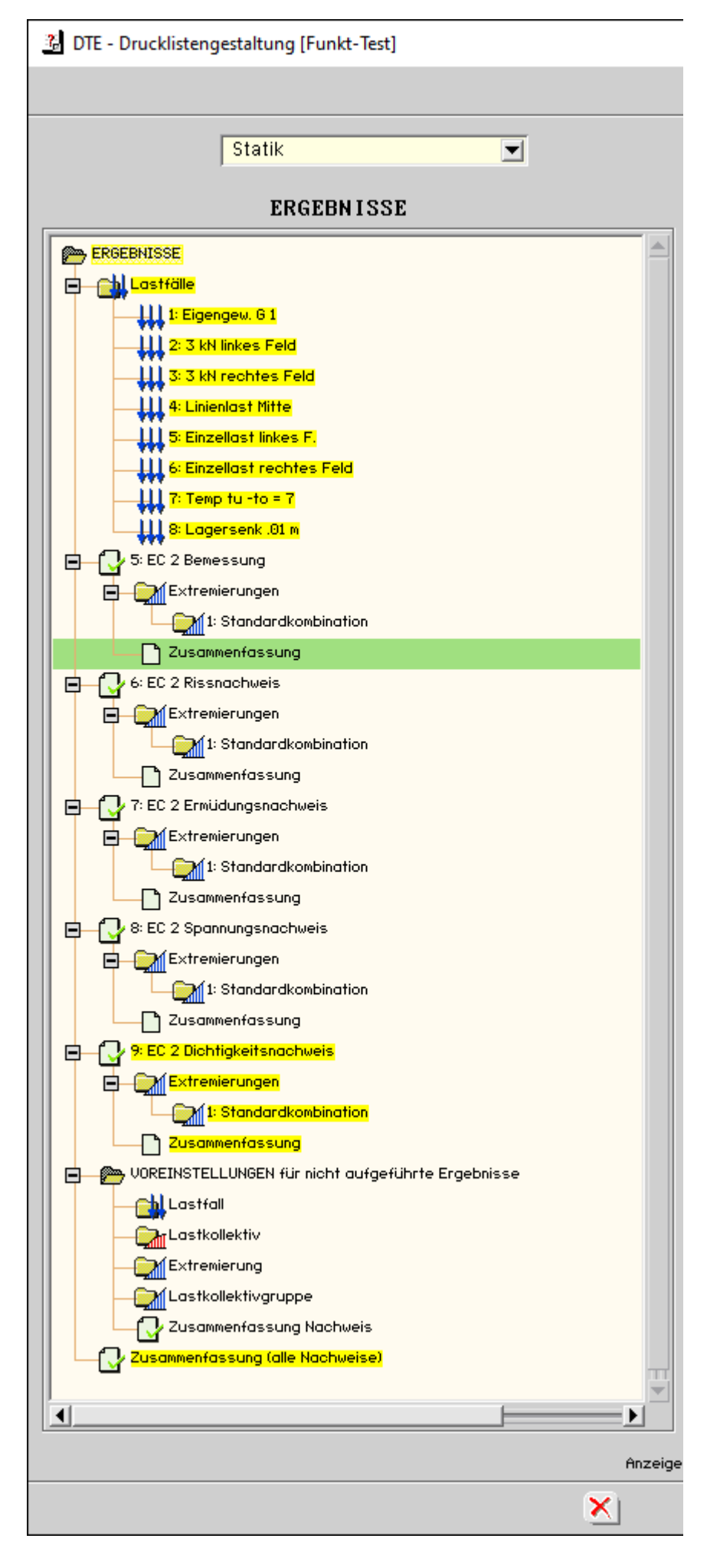

## **Fenster Tabellen/Grafiken/Pläne**

Im Fenster *Tabellen/Grafiken/Pläne* kann eine weitere Verfeinerung der zu dem im Fenster *Ergebnisse* doppeltgeklickten Eintrag vorliegenden Ergebnisse vorgenommen werden.

Nur die in diesem Baum gelb markierten Einträge werden in die Ergebnisdruckliste übernommen.

Durch Doppelklicken einer Zeile in diesem Baum öffnet sich zusätzlich das Fenster *Objektauswahl*, in dem die zu diesem Eintrag vorliegenden Objekte (Flächen, Punkte, Linien) zur weiteren Verfeinerung gleichfalls in einem Baum aufgelistet sind.

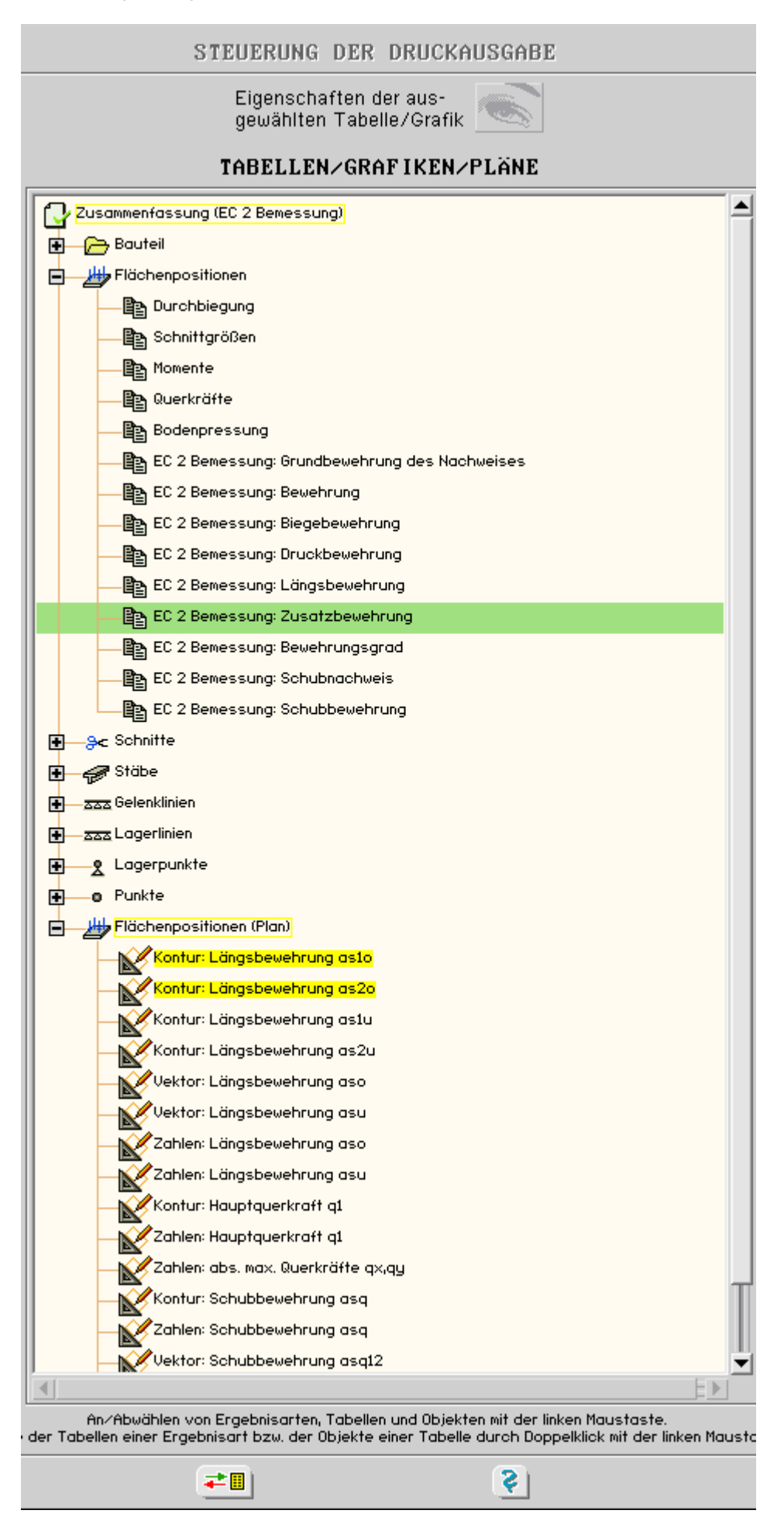

## **Fenster Objektauswahl**

Im Fenster *Objektauswahl* erfolgt die letzte Auswahl, zu welchen Objekten (Flächen, Punkte, Linien) die

4H-ALFA Platten/Scheiben Drucklistengestaltung

in den Fenstern *Ergebnisse* und *Tabellen/Grafiken/Pläne* bestimmten Ausgaben in der Ergebnisdruckliste erscheinen sollen.

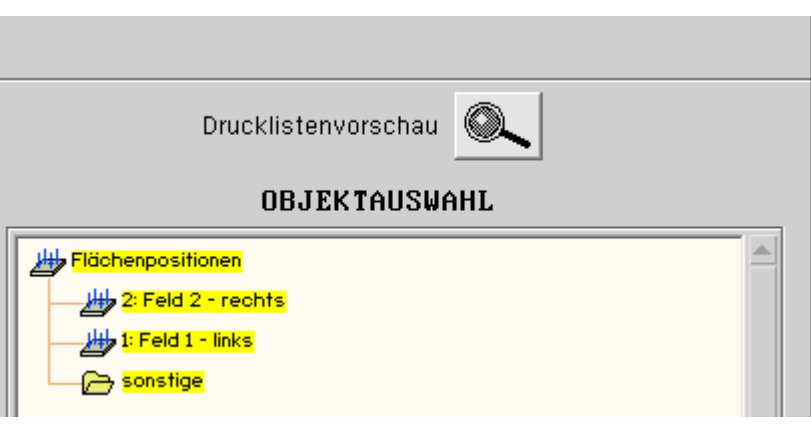

zur Hauptseite *4H*-ALFA, Platte / Scheibe

© pcae GmbH Kopernikusstr. 4A 30167 Hannover Tel. 0511/70083-0 Fax 70083-99 Mail dte@pcae.de

 $\bar{\tau}$